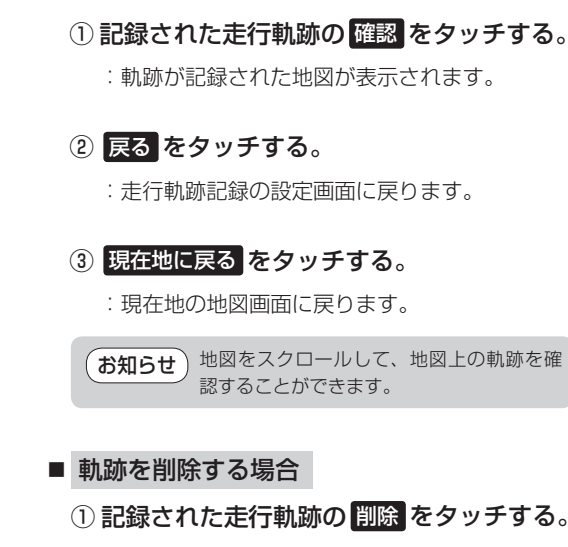

■ 記録した軌跡を確認する場合

※表示するだけで、記録はされません。

地図上に軌跡を表示します。

- :軌跡を削除してもいいかどうかの確認メッセー ジが表示されるので、 はい をタッチします。
- ② 現在地に戻る をタッチする。
	- :現在地の地図画面に戻ります。

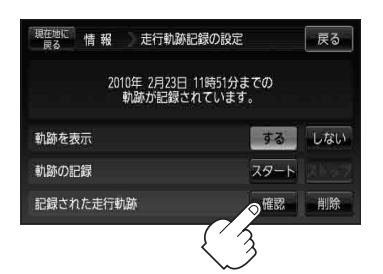

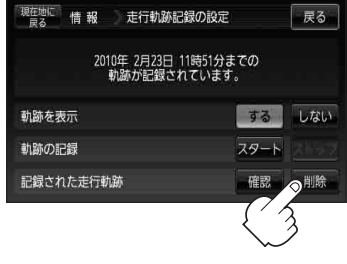